*Cómo citar este artículo: D. A. Figueroa-Guerra, et al, "Modelamiento de un sistema fotovoltaico conectado a la red considerando la variación de irradiancia solar en Homer Pro" Revista Ingeniería, Investigación y Desarrollo, vol. 22 (1), pp. 60-71, enero. 2022.*

*DOI: https://doi.org/10.19053/1900771X.v22.n1.2022.14456*

# **MODELAMIENTO DE UN SISTEMA FOTOVOLTAICO CONECTADO A LA RED CONSIDERANDO LA VARIACIÓN DE IRRADIANCIA SOLAR EN HOMER PRO**

# **Modeling of a photovoltaic system connected to the grid considering the variation of solar irradiance in Homer Pro**

*Danner Anderson Figueroa Guerra1 , Javier Fernando Culqui Tipan2 , Marlon Daniel Núñez Verdezoto3 , Omar Danilo Cruz Panchi4*

*1,2,3,4 Facultad de Ciencias de la Ingeniería y Aplicadas, Maestría en Electricidad Mención Sistema Eléctrico de Potencia, Universidad Técnica de Cotopaxi, Latacunga, Ecuador. E-mail: 1 danner.figueroa@utc.edu.ec, 2 javier.culqui@utc.edu.ec, <sup>3</sup> marlon.nunez@utc.edu.ec, <sup>4</sup> omar.cruz@utc.edu.ec*

*(Recibido mayo 07 de 2022 y aceptado junio 02 de 2022)*

#### **Resumen**

En la presente investigación surgió la necesidad de utilizar herramientas didácticas que permitieran conocer la mejor optimización de un sistema fotovoltaico para el abastecimiento de las cargas de una bananera. En correspondencia a lo anterior, este estudio presenta un modelo y simulación de un sistema conectado a la red, considerando la variación de la irradiancia solar. En primera instancia, se utilizó el instrumento piranómetro en la zona a estudiar. Luego se consideró las cargas de la bananera, en seguida, se usó de la herramienta HOMER Pro para hallar la mejor viabilidad del sistema fotovoltaico con sus algoritmos de optimización. Para su validación se utilizó otros algoritmos de modelos matemáticos realizados en Matlab/Simulink, estableciendo la potencia del sistema, el costo nivelado de energía (\$/kWh), como también el voltaje (V), corriente (A) y potencia (W) tanto del panel solar como la energía que sale a la carga, además, se determinó el punto de máxima transferencia de potencia (MPPT) del sistema. Por último, se evaluó el *payback* del modelamiento para conocer el tiempo de retorno de la inversión del sistema.

*Palabras clave: sistema fotovoltaico, eficiencia, recursos renovables, irradiancia solar, modelo matemático.*

#### **Abstract**

In this research, the need arose to use didactic tools that allow to know the best optimization of a photovoltaic system to supply the loads of the banana company. According to the following statement, this study presents a model and simulation of a grid-connected system, considering the variation of solar irradiance. First, the pyranometer instrument was used in the area to be studied. Then, the loads of the banana plantation were considered and after that, the HOMER Pro tool was used to find the best feasibility of the photovoltaic system with its optimization algorithms. For its validation, other algorithms of mathematical models made in Matlab/Simulink were used, establishing the power of the system, the levelized cost of energy (S/kWh), as well as the voltage (V), current (A) and power (W) of both the solar panel and the energy that goes to the load, moreover, the maximum power transfer point (MPPT) of the system was also determined. Finally, the payback of the modeling was evaluated to know the payback time of the system investment.

*Key words: photovoltaic system, efficiency, renewable resources, solar irradiance, mathematical model.*

### **1. INTRODUCCIÓN**

La electricidad es un elemento que juega un papel fundamental en el desarrollo económico de los países de todo el mundo. Por lo tanto, a nivel de las bananeras el uso constante de energía presenta desavenencia debido a que se puede reducir el pago de sus planillas, por el aprovechamiento de los recursos energéticos del sol como es la radiación solar, la cual con un modelamiento eficaz de un sistema podrá inyectar energía para satisfacer la necesidad y, así aprovechar de una manera adecuada los recursos disponibles de la propia zona [1][2].

Por esta razón, la aplicación de modelos de sistemas fotovoltaicos son una forma de aprovechar de una manera eficiente la energía que se pueda generar en aquel sistema [3], la parte de la demanda, la curva de demanda y la variación de la irradiación solar relacionan la capacidad para el modelamiento del sistema y la energía que este puede entregar [4], esta relación conlleva a tener un dispositivo eficiente para mantener el valor esperado de energía inyectada al sistema dentro de la bananera [5].

Acorde con lo anterior, la propuesta que se presenta en este documento permitirá conocer la relación de la demanda y la variación de la radiación para el modelamiento de un sistema fotovoltaico conectado a la red [6], se hace necesario conocer la variación solar que afecta en la generación de la energía del sistema y su comportamiento, la cual se apoya en los datos de irradiación para el modelamiento [7] [8], donde se realizará el levantamiento de los datos de radiación solar, parámetros necesarios para la configuración óptima para el modelamiento del sistema[9].

Igualmente, se necesita modelar mediante métodos numéricos el comportamiento de un sistema fotovoltaico conectado a la red considerando la variación de la irradiancia solar, con el fin de determinar una forma de generar la energía de una manera más eficiente para cubrir una parte del consumo de la bananera.

Por tanto, y de tal manera que, se pueda determinar la capacidad de un sistema de generación de energía, es necesario conocer la demanda de este recurso, el comportamiento de la carga y las fluctuaciones de la radiación solar local [4]. Primordialmente, estos datos son la base fundamental para realizar el modelamiento en el software HOMER Pro, el cual proporciona información sobre las complejidades y compensaciones del modelamiento de sistemas rentables y confiables, impulsando la toma de decisiones informadas para diseñar sistemas con confianza [10].

#### **2. METODOLOGÍA**

#### *2. 1. Descripción de la metodología*

A continuación, se desarrollan los procedimientos para la aplicación del modelamiento para el sistema fotovoltaico conectado a la red considerando la irradiancia solar, ver flujograma en la Figura 1.

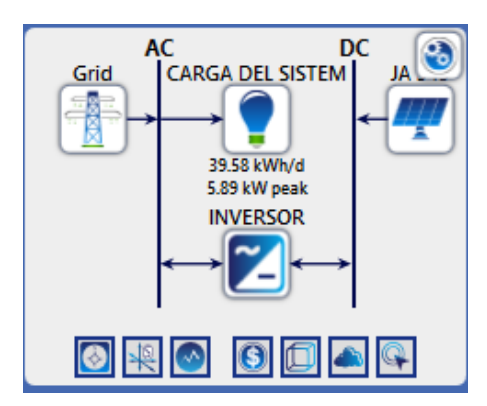

**Figura 1.** Diagrama de sistema propuesto.

# *2.2. Metodología o procedimientos empleados para el cumplimiento de los objetivos planteados*

De tal manera que se pueda determinar el valor de la radiación de la zona y, con miras a obtener la base de datos, se utilizó el piranómetro SMP-10 clase A, que se encuentra ubicado en una terraza de 12 m, cerca de la zona a estudiar, el piranómetro está sobre una base metálica de 1.80 m de altura, en posición firme, y consta de un servidor que ayuda la lectura de esta base de datos (Ver Tabla 1).

# **Tabla 1.** Costos del sistema

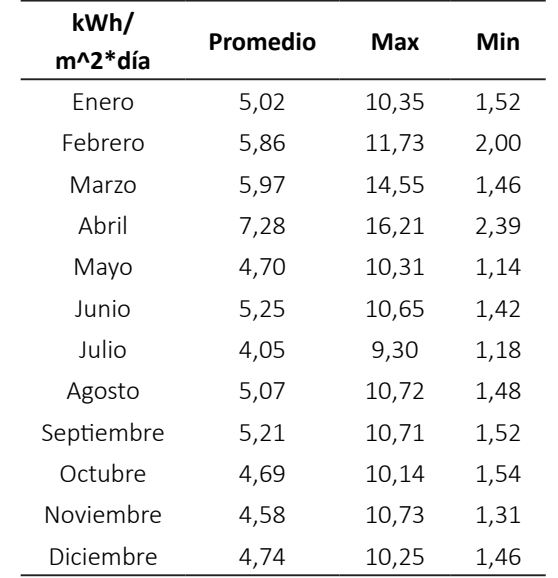

De acuerdo con la data tomada en rango de 1 segundo, se procedió a obtener un valor total del mes, para luego determinar una data resultante de todos los meses, con la finalidad de determinar el histograma de frecuencia absoluta y frecuencia relativa acumulada.

En primera instancia, se determina algunos parámetros como el número de data (n) que es de 44557, luego se establece la media, máximo y mínimo, donde se obtuvo una media de 215 W/m^2, un máximo de 412 W/m^2, y un mínimo de 0.074 W/m^2. A continuación, para hallar el valor de ancho se define la muestra que es de 33, para luego aplicar la ecuación 1, de tal manera que, se pueda obtener el ancho y conocer los tiempos de espera, datos que se pueden observar en la Figura 2.

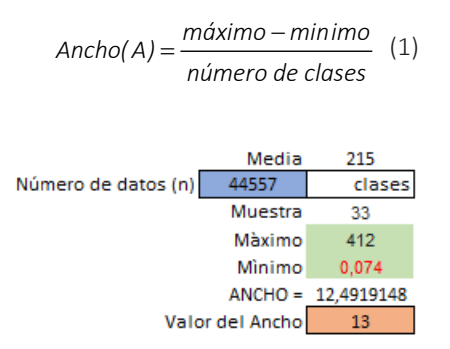

**Figura 2**. Estadística de la data de irradiación

Una vez determinados los parámetros necesarios, se realiza un diagrama de frecuencias, en la que se utilizaron las siguientes ecuaciones.

Frecuencia relativa.

$$
F.r = \frac{F.\alpha}{total} \qquad (2)
$$

Frecuencia relativa acumulada.

 *F.r.A=F.r.A(clase anterior)+F.r(clase actual)* (3)

Frecuencia porcentual.

$$
F. \% = (F.r * 100) \% \tag{4}
$$

Frecuencia porcentual acumulada.

$$
F.\%A = (F.r.A * 100)\%
$$
 (5)

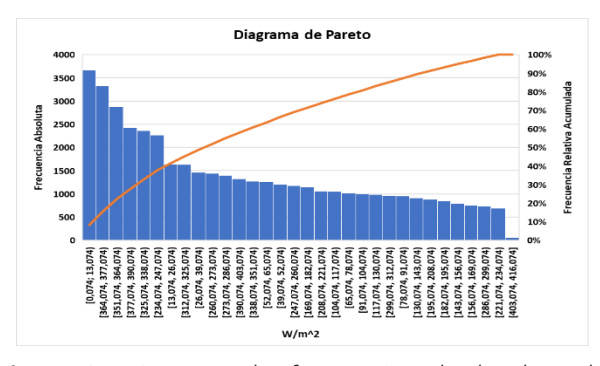

**Figura 3.** Diagrama de frecuencias de la data de irradiación.

### *2.3. Diagrama unifilar del sistema actual*

En la Figura 4 se puede visualizar el diagrama unifilar del sistema actual de la bananera que consta de un tablero principal y uno secundario, el principal consta de 5 circuitos, 2 de iluminación, uno para el aire acondicionado, uno para los tomacorrientes y otro para la bomba. El secundario conlleva 3 circuitos, uno para la iluminación, otro para los tomacorrientes y el último para las neveras. Para el estudio del proyecto se considera como punto estratégico el tablero principal para la instalación del analizador de redes, así como, determinar la curva diaria de todas las cargas de la bananera.

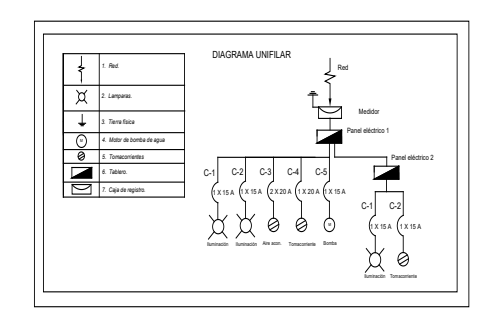

**Figura 4.** Diagrama unifilar del sistema actual

### *2. 4. Análisis estadístico de la carga*

Una vez encontrada la irradiancia solar de la bananera se procede a encontrar la curva de carga, la cual se obtuvo mediante la visita a las instalaciones para realizar un estudio de las diferentes cargas existentes. En el tablero principal que consta de una instalación monofásica 220V, se instaló un analizador de redes FLUKE 435 serie II. Se determinó las corriente, voltajes y potencias de cada fase en un rango de 10 segundos durante 7 días seguidos, de esta manera se conoce el consumo total de potencia por las cargas, y así se puede realizar un estudio estadístico para determinar la potencia máxima, mínima y la curva de carga diaria.

### **Tabla 2.** Carga diaria

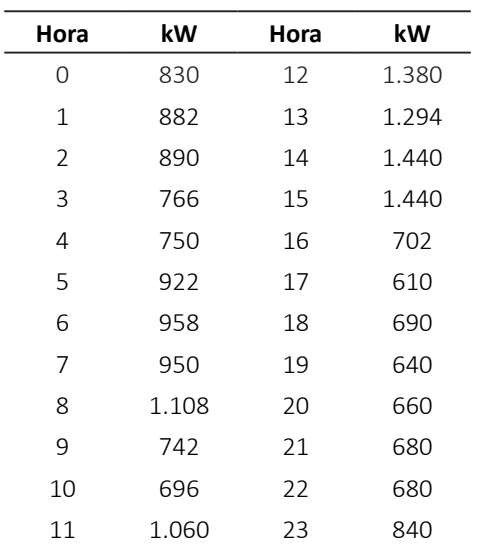

En la Tabla 2, se presenta el consumo de potencia durante todo el día en intervalos de 1 hora para ingresar cargas en el software Homer Pro, mientras que en la Figura 5, se determina la curva de carga diaria de la bananera, con una carga pico de 1.980 kW durante el medio día en adelante. Desde las 20 horas hasta la 5 de la mañana el consumo no varía tanto, debido a las luminarias encendidas durante la noche.

Mediante los cálculos se determinó que hay un consumo de 21.61 kWh/día, un mínimo de 600 W, promedio de 900,4 W, y una potencia pico de 1.980 kW, datos que podemos observar en la Figura 5.

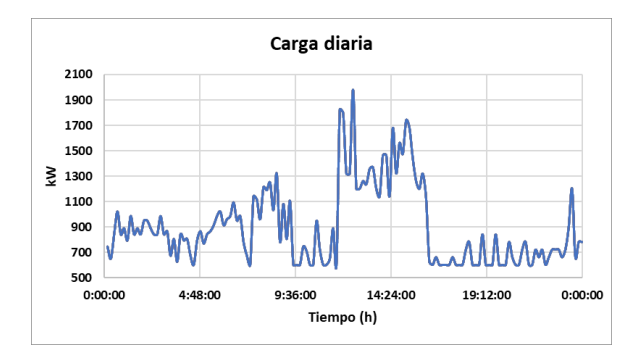

**Figura 5.** Carga de la Bananera (kW).

### *2.5. Validación del modelo matemático*

A continuación, en la Tabla 3, se presentan datos técnicos del panel solar utilizado para el modelamiento, donde se realiza el cálculo a través de un modelo matemático diferente al que utiliza el software HOMER Pro, gracias a esto se validará dicho modelamiento.

**Tabla 3.** Costo anual.

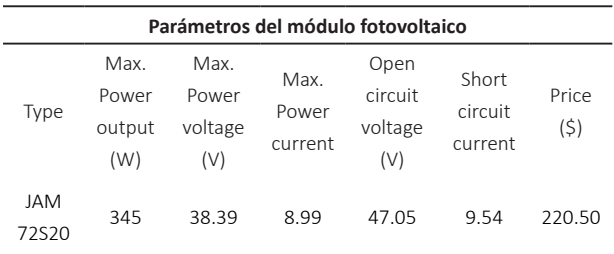

Temperature Coefficient of  $\text{lsc}(\alpha \text{ lsc})$  +0.044%/°C Temperature Coefficient of Voc(β\_Voc) -0.272%/°C Temperature Coefficient of Pmax(γ\_Pmp) -0.350%/ C  $Tst = 259C$ Ist = 1000 W/m2

En primer lugar, se debe calcular la corriente del punto de funcionamiento óptimo del módulo en condiciones deseadas con la siguiente fórmula.

$$
i_{PV} = i_{PV} \left( 1 - C_1 \left[ exp \left( \frac{V_{PV} - \Delta V}{C_2 * V_{0C}} \right) - 1 \right] \right) + \Delta i
$$
 (6)  
\n
$$
i_{PV} = 9.54 \left( 1 - 0.941153 \left[ exp \left( \frac{35.7808 - 2.6092}{(-0.292171)^* 47.05} \right) - 1 \right] \right)
$$
 (Vmp) es  
\n $+ (-7.93323) = 10.0354$  (S  
\n $10.0000$ 

donde,

$$
C_1 = \left(1 - \frac{i_{mp}}{i_{sc}}\right) exp\left(-\frac{V_{mp}}{C_2 * V_{0C}}\right)
$$
(7)  

$$
C_1 = \left(1 - \frac{8.99}{9.54}\right) exp\left(-\frac{38.39}{(-0.292171)^* 47.05}\right) = 0.941153
$$

$$
C_2 = \frac{V_{mp} / (V_{0C} - 1)}{ln \left(1 - \frac{t_{mp}}{t_{sc}}\right)}
$$
(8)  

$$
C_2 = \frac{38.39 / (47.05 - 1)}{ln \left(1 - \frac{8.99}{9.54}\right)} = -0.292171
$$

Y el voltaje del punto de funcionamiento óptimo del módulo en condiciones arbitrarias (V) se da por.

$$
V_{PV} = V_{mp} \left[ 1 + 0.0539 * log \left( \frac{I_T}{I_{st}} \right) \right] + \beta o * \Delta T
$$
(9)  

$$
V_{PV} = 38.39 \left[ 1 + 0.0539 * log \left( \frac{165}{1000} \right) \right] + (-0.300) * (3.3)
$$

$$
= 35.7808
$$

$$
\Delta V = V_{PV} - V_{mp}
$$
  
\n
$$
\Delta V = 35.7808 - 38.39 = -2.6092
$$
\n(10)

$$
\Delta i = \alpha_0 \left( \frac{I_T}{I_{st}} \right) \Delta T + \left( \frac{I_T}{I_{st}} - 1 \right)
$$
(11)  
\n
$$
\Delta i = 0.06 \left( \frac{165}{1000} \right) 3.3 + \left( \frac{165}{1000} - 1 \right) 9.54 = -7.93323
$$
(12)  
\n
$$
\Delta T = T_{cell} - T_{st}
$$
(13)  
\n
$$
\Delta T = 28.3 - 25 = 3.3
$$
  
\n
$$
T_{cell} = T_A + 0.02 * T_T
$$
  
\n
$$
T_{cell} = 25 + 0.02 * 165 - 28.3
$$

Donde (iSC) es la corriente de cortocircuito del módulo, (Vmp) es el voltaje de potencia máxima del módulo, (VOC) es el circuito abierto voltaje del módulo, (imp) es la corriente de potencia máxima del módulo, (IT) la radiación solar total en el panel inclinado, (IST) es radiación solar estándar (1000 W/m2), (α0) es la temperatura actual coeficiente de apertura del módulo, (β0) es la temperatura del voltaje coeficiente del módulo y (TA) es la temperatura ambiente [28].

La potencia de salida total del campo fotoeléctrico por hora se da de la siguiente manera:

$$
P_{PV} = n_{PV} * v_{PV} * l_{PV}
$$
  
\n
$$
P_{PV} = 18 * 35.7808 * 10.0354 = 6.0kW
$$
\n(14)

Costo nivelado de energía

$$
LEC = \frac{\left(\frac{cror}{n}\right) + Crun}{\sum_{PL}} \tag{15}
$$

$$
LEC = \frac{\left(\frac{6528.93}{25}\right) + 675.13}{12633} = 0.074(\text{S} / \text{kWh})
$$

*2.6. Máxima transferencia de potencia del panel solar al sistema*

Durante la investigación se utilizó un panel solar de 72 celdas, la cual en la Tabla 4, se presentan los valores de operación.

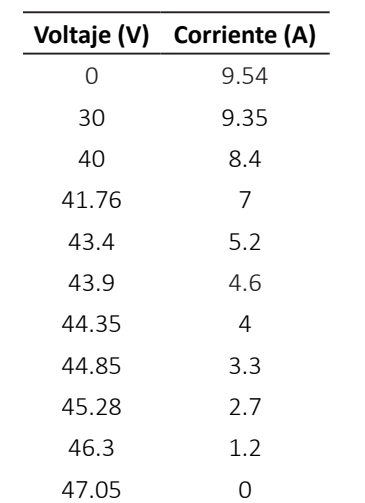

**Tabla 4.** Valores de tensión y corriente de funcionamiento del panel solar.

Mediante la Tabla 4, se determinó la corriente de cortocircuito de 9.54 A, y un voltaje de circuito abierto de 47.05 V, presentado en la Figura 6.

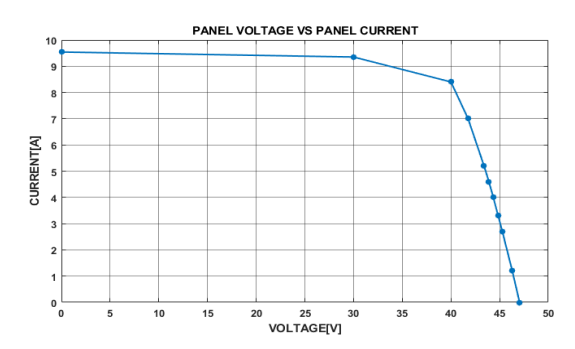

**Figura 6.** I-V curva característica.

Para evaluar la dependencia lineal del modelo, la Figura 7 muestra las curvas correspondientes a los valores de voltaje del panel dados en la Tabla 2.5 y la modelo descrita en la ecuación siguiente.

$$
V_p = nNV_\tau ln(I_{psc} - I_p) - nNV_\tau ln(I_o)
$$
 (16)

Se puede probar la variación lineal de la gráfica, entonces se usa la ecuación en línea recta para expresar la ecuación 17.

(17)  $y = mx + b$ 

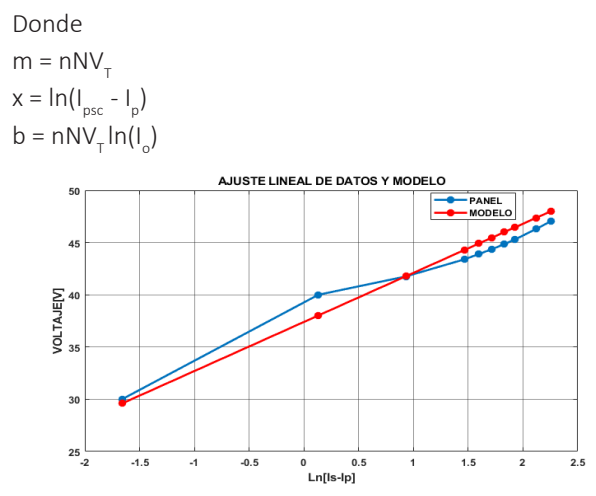

**Figura 7.** Ajuste lineal de datos de panel y modelo.

Para hacer una regresión lineal con los datos de la Tabla 4, se usa la caja de herramientas de ajuste de curvas de Matlab, obteniendo los siguientes valores de m y b:

$$
m=1,4012
$$
  
 $b=11.1238$ 

Al usar el valor de b y considerando el valor de n = 20 para celdas de silicio, N = 72 correspondiente al número de celdas solares y = 26mV, se calcula el valor de la corriente de saturación obteniendo el siguiente valor.

$$
Io = 3.5 * 10^{-4} A
$$

# *2.7. Simulación en Simulink/Matlab*

Para la validación y confianza del modelamiento del sistema fotovoltaico, se realizó una simulación en Simulink, considerando las características del panel solar utilizados para esta investigación, también se utilizó el algoritmo MPPT para esta simulación, la cual se observa en la Figura 8.

Para conocer si el modelamiento propuesto suple con las cargas de la bananera se realiza la validación con la simulación en el software Matlab, se considera algunos aspectos como la irradiancia solar, los parámetros del módulo fotovoltaico, la carga de la bananera, de tal modo, realizar la simulación con el flujo de carga del día en el sistema y determinar la potencia de generación con el consumo de las cargas, como también conocer la curva de potencia necesaria de la red para cubrir la carga de la bananera en tiempos de escasez de irradiancia, aquel modelo se aprecia en la Figura 8.

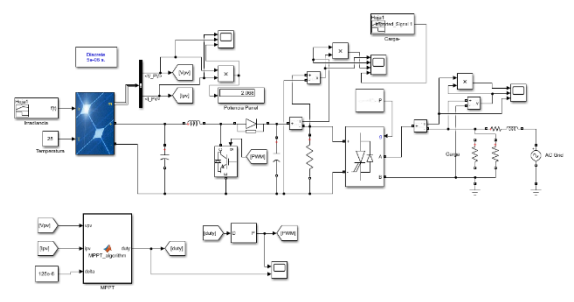

**Figura 8.** Modelo del sistema con el flujo de potencia en Matlab.

### **3. ANÁLISIS Y DISCUSIÓN DE RESULTADOS**

Con el modelamiento en el software HOMER Pro, se puede apreciar que la opción más factible que nos recomienda el software para la optimización del sistema es la que cuenta con una cantidad 6 kW de potencia por parte de la generación fotovoltaica, y un inversor de 4 kW, considerando una potencia de 6 kW de la red. En la Tabla 5, se puede deducir de acuerdo a la irradiancia solar de la zona, se necesita una inversión inicial de \$6,528.93 para este sistema de optimización. A partir de lo anterior, se tiene en consideración que aquel software brinda varias alternativas de optimización, pero para esta investigación se tomará en cuenta la opción 1.

**Tabla 6.** Costo anual

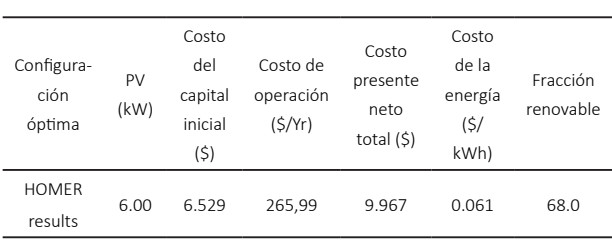

Como se presenta en la Figura 7, se determina que para este sistema se necesita una inversión de \$4,528.93 destinado a los paneles solares, considerando todos los elementos auxiliares y mano de obra de la instalación,

con una vida útil estimada de 25 años acorde con los fabricantes de aquellos dispositivos, el costo de operación y mantenimiento será de \$475.63 durante los 25 años, se obtiene un total de inversión en los PV de \$5,074.93.

Con base en lo anterior, se puede inferir que para el inversor es necesario destinar \$1,929.53, pero debido a que estos dispositivos proporcionan una vida útil de 15 años, se realizará un reemplazo en aquel tiempo deducido, al considerar un costo de operación y mantenimiento de \$199.50, donde se obtiene un total de inversión en el convertidor de \$2,727.14. En concordancia con el precio del kWh que brinda la empresa eléctrica se necesitará un valor de \$2,165.39 para satisfacer la demanda de la bananera, obteniendo un total de inversión en todo el sistema de \$9,967.45 a los 25 años.

### **Tabla 7.** Costo total de la instalación

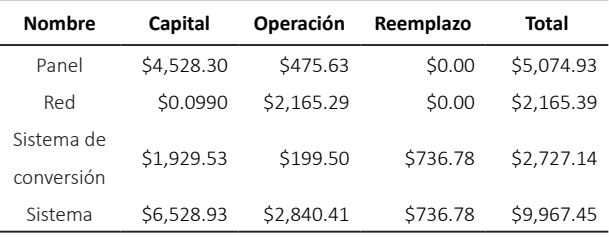

La Tabla 8 muestra la producción media mensual del sistema, donde se observa la producción de un sistema fotovoltaico de 9.168 kWh al año, con un consumo de red de 4.048 kWh para el mismo periodo de análisis, lo que equivale a un total de 13.216 kWh anuales. Por otro lado, se puede reflejar en el diseño de la banda donde el color azul claro representa el sistema de paneles fotovoltaicos (PV). Como resultado la carga primaria del sistema PV es de 7.888 kWh/año, y de la red de 4.745 kWh/año, con un total de 12.633 kWh/año.

**Tabla 8.** Producción de energía durante el año

|       | Componente Producción (kWh/año) | Porcentaje |  |
|-------|---------------------------------|------------|--|
| Panel | 9.168                           | 69.4       |  |
| Red   | 4.048                           | 30.6       |  |
| Total | 13.216                          | 100        |  |

Mientras que en la Tabla 9 se presenta el exceso de la energía durante el año.

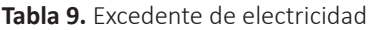

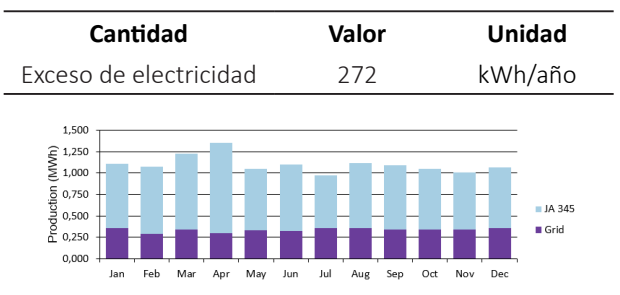

**Figura 9.** Resultados de producción eléctrica promedio mensual en HOMER Pro

De acuerdo con la penetración renovable HOMER Pro, la cual brinda algunos datos como se observa en la Tabla 10. En las métricas basadas en la capacidad tanto en las renovables nominal como la utilizable se tiene un 100%. En relación con las métricas basadas en energía se tiene: una producción renovable total dividida por carga del 72.6%, la total dividida por generación un 69.4%, uno menos la producción total no renovable dividida por la carga del 100%.

**Tabla 10.** Producción total renovable de energía

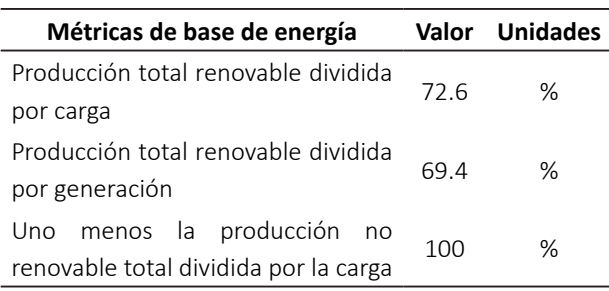

En seguida, en la Tabla 11, se aprecia la salida fotovoltaica del sistema, la cual se interpreta mediante un código de colores, que la salida de generación por parte del panel solar varía entre 0 kW y 6 kW de capacidad nominal, con una salida media de 1,05 kW y 25,1 kWh/d, y un factor de capacidad de 17.4%, se produjo un total de 9,168 kWh/ año. Considerando que su salida mínima es de 0 kW y la máxima de 5.43 kW.

**Tabla 11.** Producción de energía durante el año

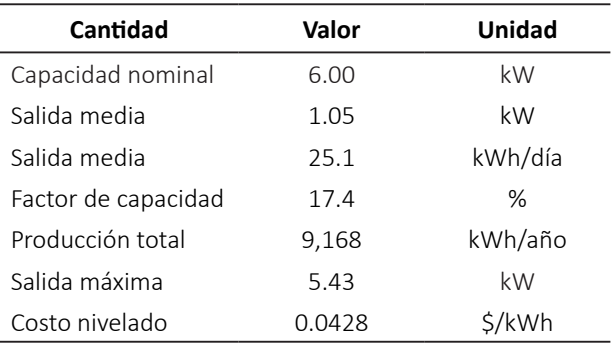

Las características de salida del inversor se muestran en la Tabla 12, la cual necesita una capacidad de 4 kW por parte del convertidor, considerando una salida mínima de 0 kW, una media de 0.98 kW y una máxima de 4 kW. Ahora bien, en atención al inversor sobre la conversión de la energía eléctrica se puede observar las siguientes características técnicas (ver Tabla 12).

**Tabla 12.** Producción de energía del inversor en el año

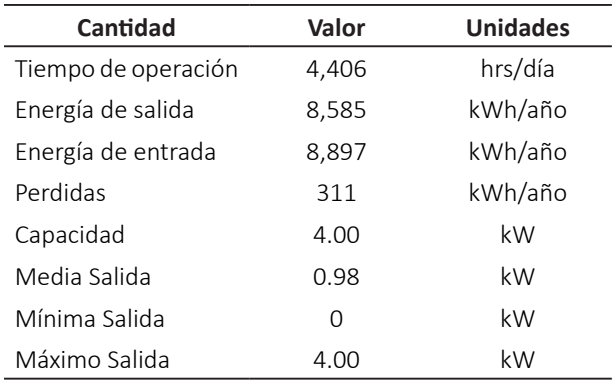

*Máxima transferencia de potencia del sistema fotovoltaico* Al reemplazar los valores de *m e Io* en la ecuación 17, obtenemos el modelo matemático que describe el comportamiento del panel solar utilizado en esta investigación. Las Figuras 10 y 11 muestran las curvas características I-V y P-V del panel y del modelo obtenido, respectivamente.

**Figura 10.** I-V curva característica del panel y modelo.

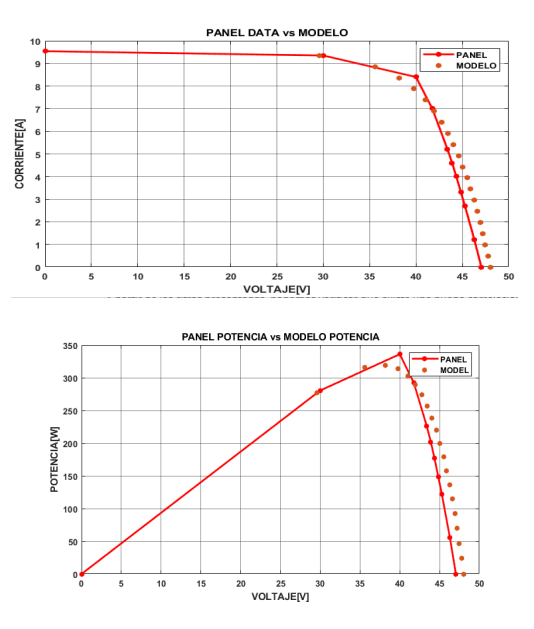

**Figura 11.** P-V Curva característica fotovoltaica del panel y modelo

A partir de las figuras anteriores, podemos verificar que existe una buena correlación entre los datos medidos y los obtenidos por el modelo matemático expresado por la ecuación 16.

Finalmente, en la Figura 12, se presenta la potencia suministrada por el panel solar para diferentes valores de ciclo de trabajo de la señal PWM, siendo el valor de 0.88 donde el panel puede transferir la máxima potencia de 6.037 W.

**Figura 12.** Transferencia de energía del panel a la batería frente al ciclo de trabajo de PWM

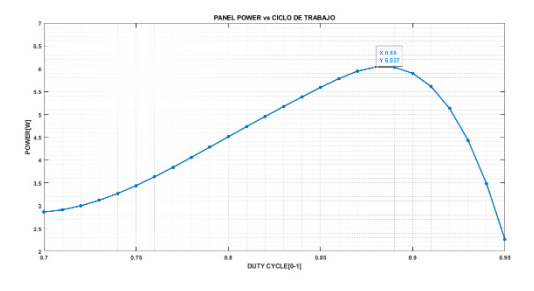

### *Simulación y validación en Simulink/Matlab*

Con los parámetros de la irradiancia solar y el arreglo de los paneles solares con sus características internas se determinó algunos aspectos de resultados en el diseño del sistema fotovoltaico en Matlab/Simulink, resultados que se visualizan en la Tabla 13.

**Tabla 13.** Resultados de Simulink

| Voltaje<br>del<br>panel | Voltaje<br>de<br><b>MPPT</b> | Corriente<br>del panel | Corriente<br>de MPPT | Potencia<br>del panel | Potencia<br>de MPPT |
|-------------------------|------------------------------|------------------------|----------------------|-----------------------|---------------------|
| 38.92                   | 80 17                        | 1598                   | 80 17                | 6 220                 | 6427                |

A continuación, en la Figura 13, se aprecia las curvas de corriente, voltaje y potencia por parte del panel solar como se visualiza en la Tabla 13. Mientras que en la Figura 14, se observa las curvas de corriente, voltaje y potencia de la energía aplicando el algoritmo MPPT.

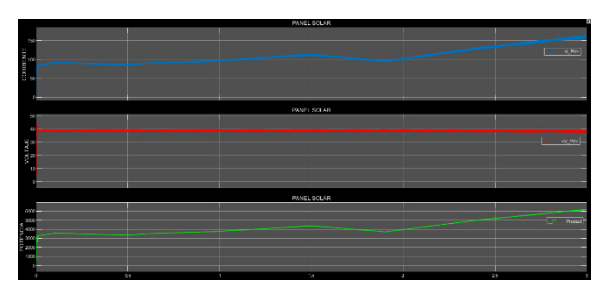

**Figura 13.** Corriente, voltaje y potencia del panel.

Para poder obtener la máxima potencia generadas por los paneles solares se consideró la aplicación del algoritmo MPPT en la simulación, en la Figura 14, se observa el voltaje, la corriente, y la potencia (6.4kW) del sistema pasando por el algoritmo MPPT.

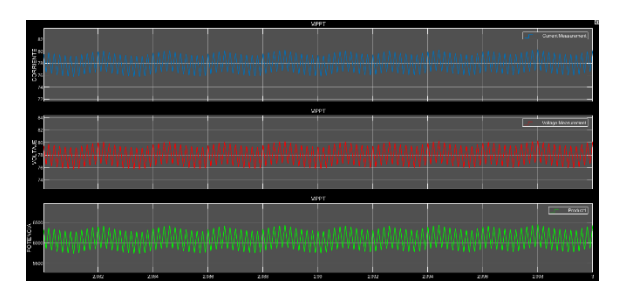

**Figura 14.** Corriente, voltaje y potencia del sistema.

Con el ingreso de la curva de irradiancia solar en el día, se determinó la potencia generada por los paneles solares mediante la simulación en el software Matlab con un arreglo del sistema de 6 kWp, como se observa en la Figura 15, la potencia asciende a partir de las 6:00 de la mañana alcanzando una potencia de 1kW alrededor de las 7 de la mañana, y una potencia mayor a 3 kW en el transcurso del medio día.

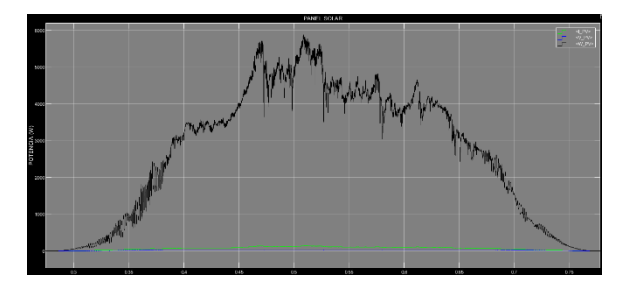

**Figura 15.** Potencia de generación del sistema FV.

Para analizar el abastecimiento de la potencia en el sistema se determina la potencia generada durante el día, así como, la potencia consumida por las cargas, de tal forma que, se fija sí la potencia generada cubre con la carga. Además, se conoce si existe tiempo donde no cubre toda la carga por ineficiencia de irradiancia solar. Igualmente, se observa que para satisfacer la carga durante la noche se hace uso de la energía de la red por la no existencia de luz solar, como también hay tiempos en el día donde se genera mayor potencia de la consumida, la cual es inyectada a la red.

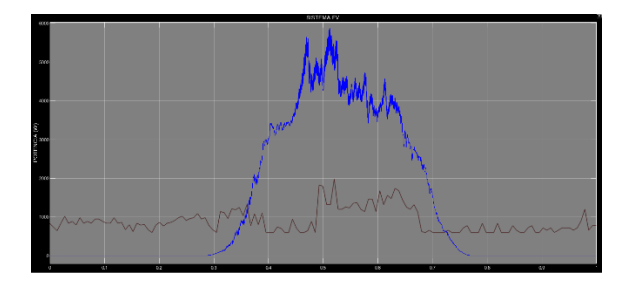

**Figura 16.** Potencia generada y consumida por el sistema.

La Figura 16 representa la curva de generación y consumo de la bananera y, por ende, en la hora de la noche la energía extraída es de la red. En la Figura 17, se determina la potencia excedente de generación, dada durante las

8:00 hasta las 16:00 horas, la cual se inyectará a la red para el respectivo consumo de otros usuarios.

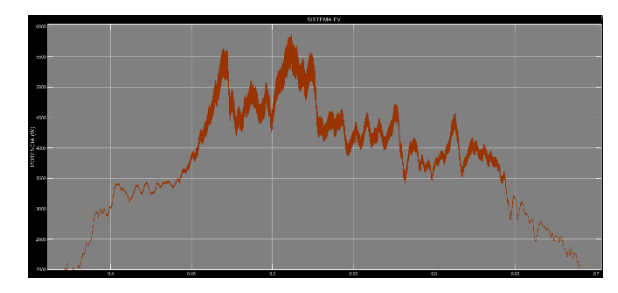

**Figura 17.** Potencia excedente de generación.

### *Diagrama unifilar del modelamiento del sistema*

En el diagrama de la Figura 18, se puede determinar el antiguo sistema con los diferentes circuitos de carga, pero esta vez se aprecia el esquema completo del modelamiento del nuevo sistema fotovoltaico conectado a la red.

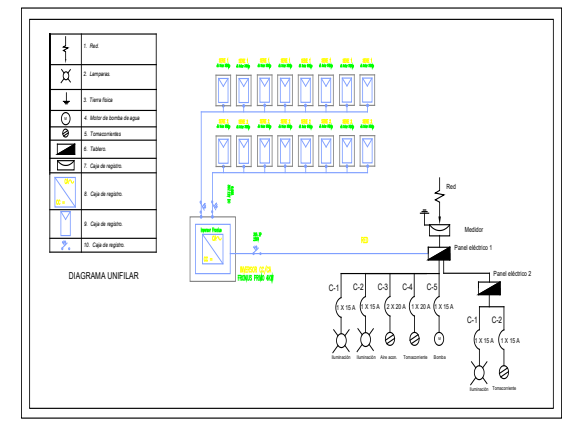

**Figura 18.** Diagrama unifilar del modelamiento del sistema

### *Resultados de validación del sistema fotovoltaico*

Una vez terminado de realizar el cálculo mediante el software HOMER Pro, del código del modelo matemático en Matlab y de la simulación del sistema en Simulink, se puede obtener la validación del modelamiento del sistema fotovoltaico conectado a la red con los siguientes datos de la Tabla 14.

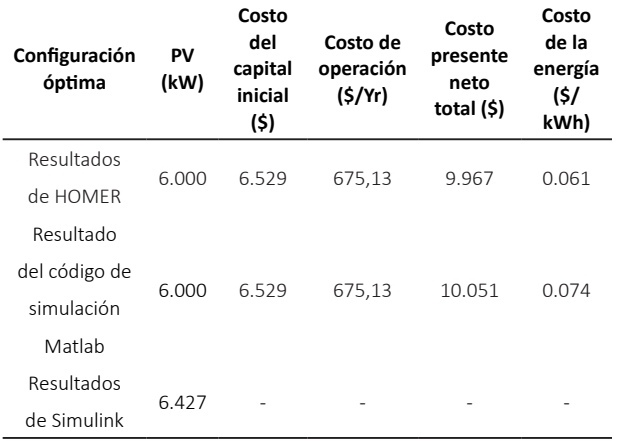

### **Tabla 14.** Validación del sistema fotovoltaico

Como se observó en la Tabla 14 se puede determinar que el Software HOMER Pro, brinda la mayor optimización del sistema fotovoltaico, con 6 kW y un precio de la energía de 0.061 (\$/kWh).

## *Validación técnica -económica de los resultados*

Para comprender sí el modelamiento tiene rentabilidad y establecer el último objetivo específico, es de suma importancia realizar un análisis económico, que comprende varios factores, como los que veremos a continuación:

### **Tabla 15.** Costo anual

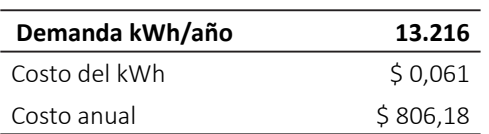

El costo inicial del capital es de \$6.528.93, se considera 25 años de vida útil del sistema fotovoltaico, teniendo presente que con un buen mantenimiento aquel sistema puede extender su vida útil, el interés se estableció un 12% de acuerdo con el interés del Ecuador.

### **Tabla 16.** Payback

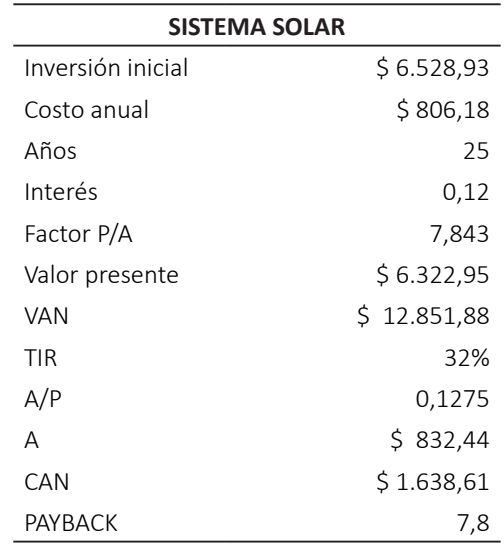

### **4. CONCLUSIONES**

Con el instrumento piranómetro SMP-10 clase A, se logra encontrar la irradiancia solar de la zona con un máximo de 7.28 (kWh/m2 /día) en el mes de abril y un min de 4.05 (kWh/m2 /día) en julio, determinado el análisis de las curvas de frecuencias absolutas y acumuladas. Mediante la toma de datos con el analizador de carga se halló la curva de carga de la bananera "PRODUFRU S.A" en el Cantón Ventanas durante 7 días, determinando el tiempo de carga máxima y mínima durante el día, con un máximo de 1.980 kW y un min de 600 W, con un consumo de 21.61 kWh/día.

Por medio del software HOMER Pro, se logró encontrar el método eficiente del modelamiento del sistema fotovoltaico conectado a la red, donde se determinó la mejor opción con una generación fotovoltaica de 6 kW de energía fotovoltaica y una conversión por parte del inversor de 4 kW, de esta manera, poder cubrir la mayor parte de la energía que se pueda aprovechar, de acuerdo con varios factores como los precios de los equipos, O&M, reemplazo y mano de obra.

El precio de la energía del sistema equivale a \$0.061 (COE), con un costo de capital inicial de \$6,529, y un costo de operación y mantenimiento de 675.63 (\$/ año), produciendo 9,168 (kWh/año), y de tal forma el (NPC) equivalente a los 25 años será de \$9,967. También se realizó el diagrama unifilar de como quedaría la propuesta del sistema. Como también se llega a concluir que la energía generada por el sistema fotovoltaico cubre toda la demanda durante el día, a veces se genera más de lo consumido la cual se inyecta a la red, y tiempos que se debe importar de la red debido a los escases de irradiancia solar durante la noche.

En concordancia con el estudio técnico económico realizado para los 25 años de vida del sistema fotovoltaico, se obtiene una demanda de 13.216 kWh/año, con un costo de \$0.061 de la energía generada con un costo anual de \$806.18, también se consideró un factor de P/A de 7,843, y se puede concluir que la inversión se la recuperará en un periodo de tiempo de 7,8 años, con un TIR de 32% y un VAN de \$12.851.88, teniendo en cuenta que este tipo de sistema deben ser manipulados por personas capacitadas para evitar un mal uso y generar gastos innecesarios.

### **REFERENCIAS**

- [1] J. C. Pisco, Á. I. Torres and D. A. Figueroa (2020) "Diseño de un sistema híbrido aislado para abastecer una hacienda en el Cantón Quevedo Hacienda Quirola- Bananera," 25-03-2020, p. 5.
- [2] C. Meriem, C. Asma, M. Mohamed, S. Aicha, R. Energies, and R. Energies (2016) "Study of a photovoltaic system connected to the network and simulated by the code PVSYST," pp. 0–4, https://doi. org/10.1109/NAWDMPV.2014.6997605
- [3] S. Mehta and P. Basak (2020) "A case study on PV assisted microgrid using HOMER pro for variation of solar irradiance affecting cost of energy," PIICON 2020 -9th IEEE Power India Int. Conf., https://doi. org/10.1109/PIICON49524.2020.9112894
- [4] W. Guapucal (2021) "Estudio de factibilidad para el sistema de generación fotovoltaica aplicada a la fundación 'children of the andes humanitarian,'" Tesis, pp. 1–114, [Online]. Disponible en: https:// dspace.ups.edu.ec/handle/123456789/19840
- [5] M. G. Mago-Ramos, L. Vallés-Defendine, J. J. Olaya-Flórez, and C. Palomino-Naranjo (2016) "Aplicación del modelo de control en espacios de estado a partir de las pérdidas totales obtenidas del porcentaje de carbono de la chapa de acero al silicio," *Iteckne*, Vol. 13, no. 2, p. 127. Disponible en: http://www.scielo.org.co/scielo.php?pid=S1692- 17982016000200003&script=sci\_abstract&tlng=es
- [6] H. Ramos and R. Luna (2017) "Diseño de un sistema fotovoltaico integrado a la red para el área De estacionamiento de la Universidad Tecnológica De Salamanca," Tesis Maest., p. 101, [Online]. Available: https://cimav.repositorioinstitucional. mx/jspui/bitstream/1004/521/1/Tesis%20 Rafael%20Luna%20Puente%2C%20Humberto%20 Ramos%20L%C3%B3pez.pdf
- [7] Y. Shi, Y. Sun, J. Liu, and X. Du (2021) "Model and stability analysis of grid-connected PV system considering the variation of solar irradiance and cell temperature," Int. J. Electr. Power Energy Syst., vol. 132, November, p. 107155, https://doi. org/10.1016/j.ijepes.2021.107155
- [8] B. Marion (2021) "Evaluation of clear-sky and satellite-derived irradiance data for determining the degradation of photovoltaic system performance," Sol. Energy, Vol. 223, 15 July, pp. 376–383, https:// doi.org/10.1016/j.solener.2021.05.071
- [9] T. Ma, H. Yang, and L. Lu (2014) "Solar photovoltaic system modeling and performance prediction," Renew. Sustain. Energy Rev., Vol. 36, pp. 304–315, August. https://doi.org/10.1016/j.rser.2014.04.057
- [10] Homer Energy, "HOMER Help Manual," 2015. https://www.homerenergy.com/pdf/ HOMER2\_2.8\_HelpManual.pdf tp://www.ugr.es/ local/recfpro/Rev31ART3.pdf